# **One Way SSL**

## **Introduction**

In one way SSL the server is required to present the certificate to the client to verify the credentials of the server but client is not verified by the server.

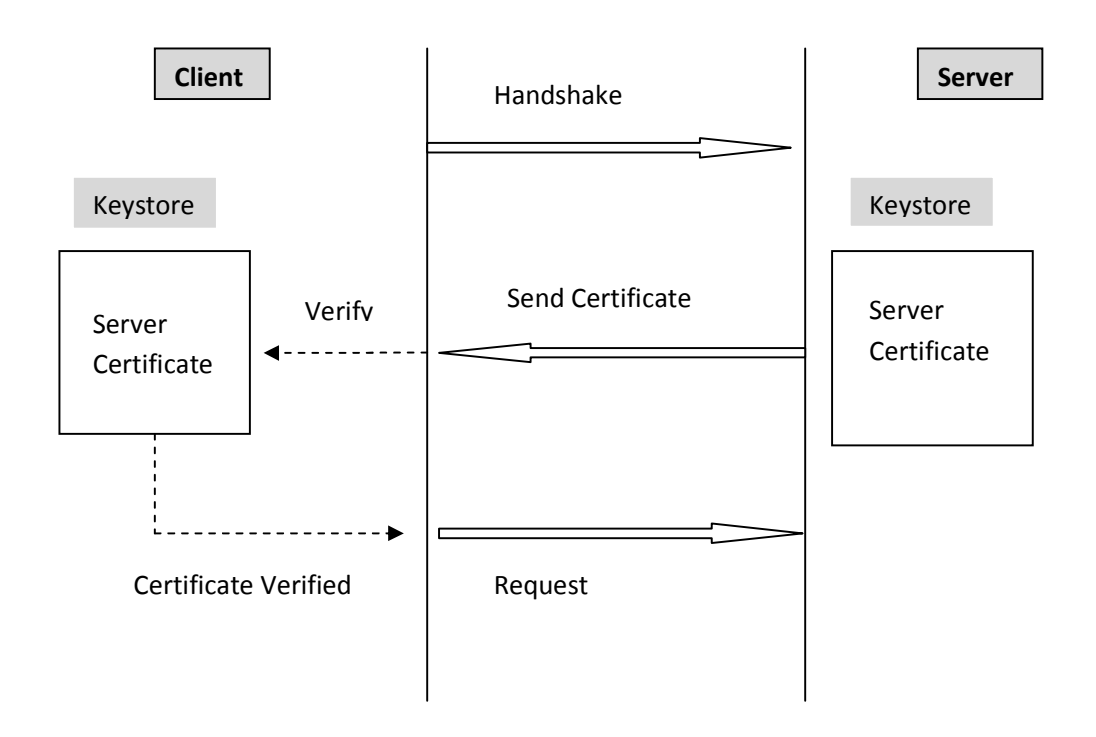

Figure: One Way SSL Process

## **Implementation**

Example below shows how to configure one way SSL for client connecting to Weblogic/Glassfish Server. Both servers provide default keystore (database of private keys and certificate) which are complete in themselves for SSL implementation in testing environment. In production environment you should implement your own certificate signed by your own CA.

More information on configuring SSL on Weblogic at:

http://download-llnw.oracle.com/docs/cd/E11035\_01/wls100/secmanage/ssl.html

Java provides **keytool**, a key and certificate management utility. It enables users to administer their own public/private key pairs and associated certificates for use in self-authentication.

**keytool** stores the keys and certificates in a so-called *keystore.* 

More information on keytool visit:

http://java.sun.com/j2se/1.3/docs/tooldocs/win32/keytool.html

Following are the steps to implement One Way SSL:

1. Set the path to use keytool: set the path to your jdk

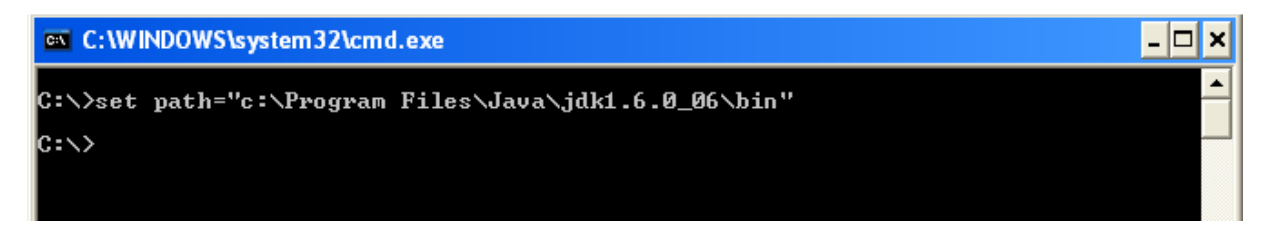

2. Configure the weblogic to implement One Way SSL

Start Weblogic -> Login to console -> Click on Environment -> Servers -> SSL ->Advanced

Make sure in Two Way Client Cert behavior option **Client certs not requested** is selected

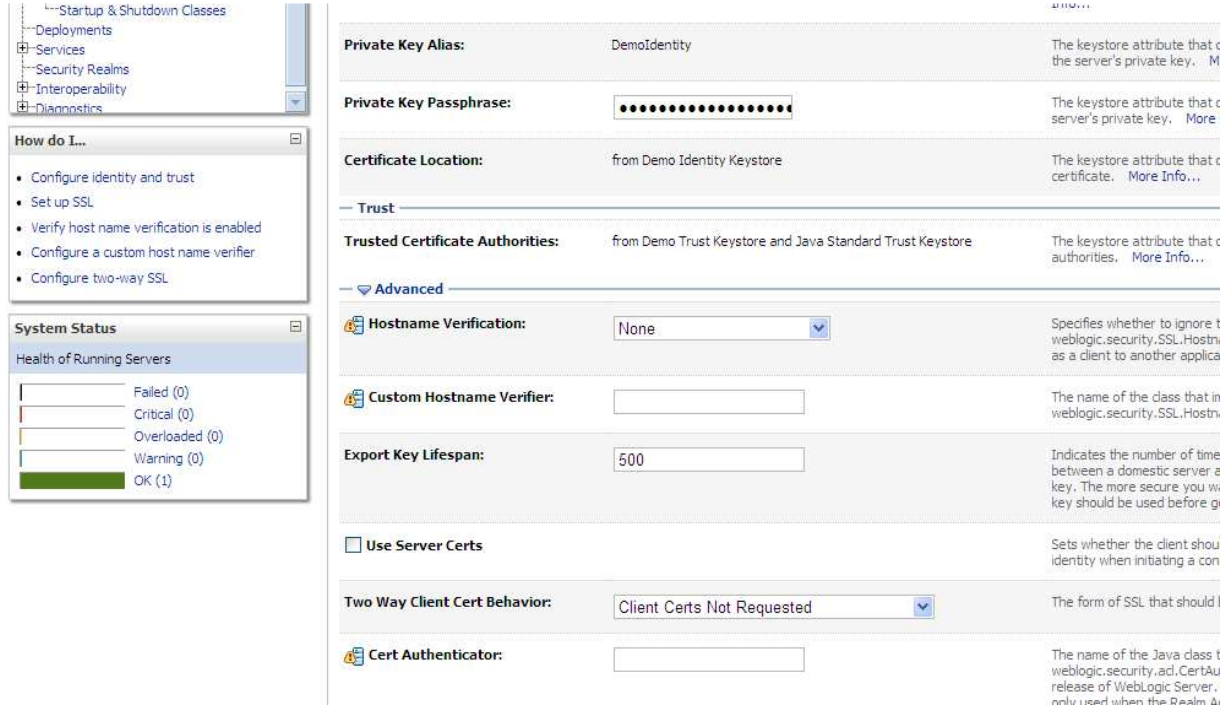

## For Glassfish

Make sure that client authentication is not selected

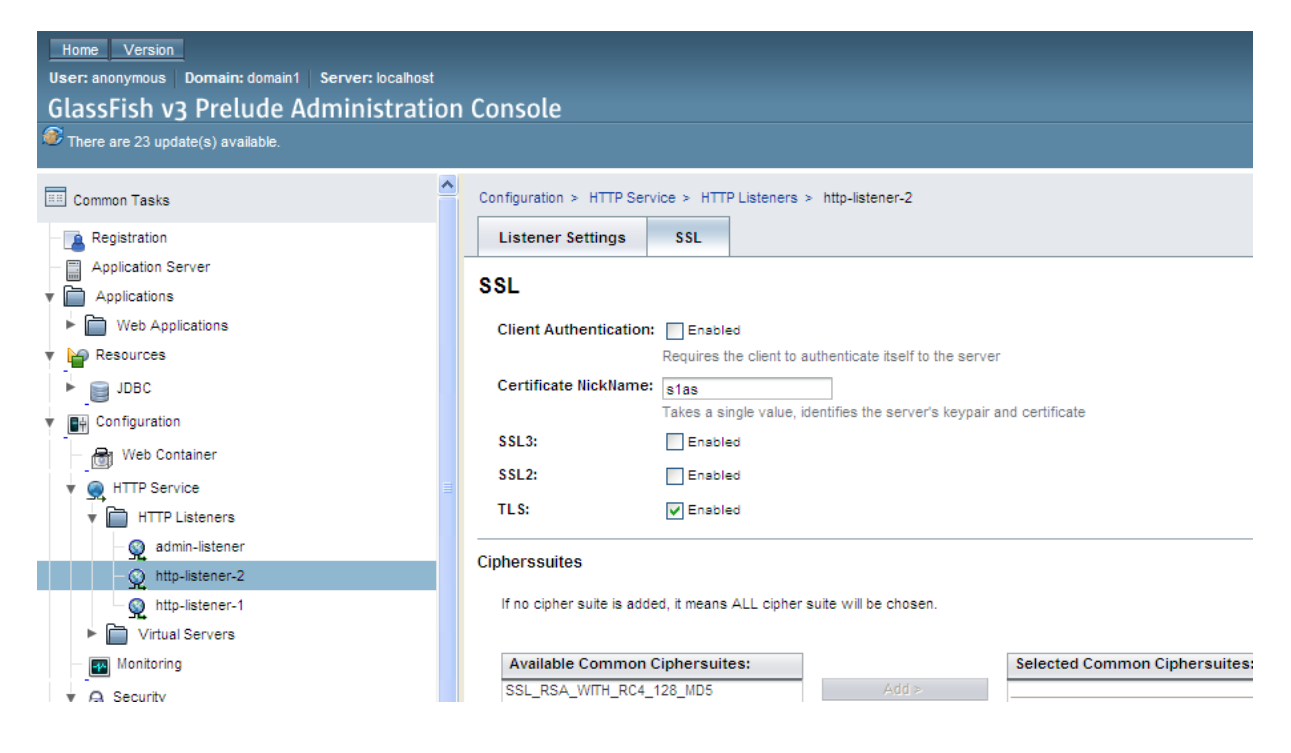

- 3. To view the information about certificate(s) in default keystore
- a) Glassfish Keystore

C:\>keytool -list -v -keystore "c:\Program Files\glassfish-v3 prelude\glassfish\domains\domain1\config\keystore.jks

Keystore password is masterpassword of domain that is defined by user during domain creation.

(For netbeans glassfish the password is "changeit")

#### **ex** C:\WINDOWS\system32\cmd.exe

```
\blacktriangleC:\>keytool -list -v -keystore "c:\Program Files\glassfish-v3-prelude\glassfish\<br>domains\domain1\config\keystore.jks"<br>Enter keystore password:
|<br>|Keystore type: JKS<br>|Keystore provider: SUN
 Your keystore contains 1 entry
Alias name: s1as<br>Creation date: Oct 31, 2008<br>Entry type: PrivateKeyEntry<br>Certificate chain length: 1<br>Owner: CN=localhost, OU=GlassFish, O=Sun Microsystems, L=Santa Clara, ST=Califor<br>nia, C=US<br>Issuer: CN=localhost, OU=Glass
nia, C=US<br>Issuer: CN=localhost, OU=GlassFish, O=Sun Microsystems, L=Santa Clara, ST=Califo<br>rnia, C=US<br>Serial number: 490a21fe<br>Serial number: 490a21fe<br>Jalid from: Fri Oct 31 02:37:10 IST 2008 until: Mon Oct 29 02:37:10 IST 
Extensions:
|<br>#1: ObjectId: 2.5.29.14 Criticality=false<br>SubjectKeyIdentifier [<br>| MeyIdentifier [<br>| MeyIdentifier 14 AE DE D6 45 FE | E2 37 C1<br>| M910: 19 5E 73 2E
                                                                                                                                          \frac{1}{2}....E.....A...
                                                                              E2 37 C1 E2 41 1D AA F0
                                                                                                                                                                                                     ▾
```
#### b) Weblogic Keystore

C:\>keytool -list -v -keystore

D:\Oracle\Middleware\wlserver\_10.3\server\lib\DemoIdentity.iks

Default Password for DemoIdentity.jks is DemoIdentityKeyStorePassPhrase

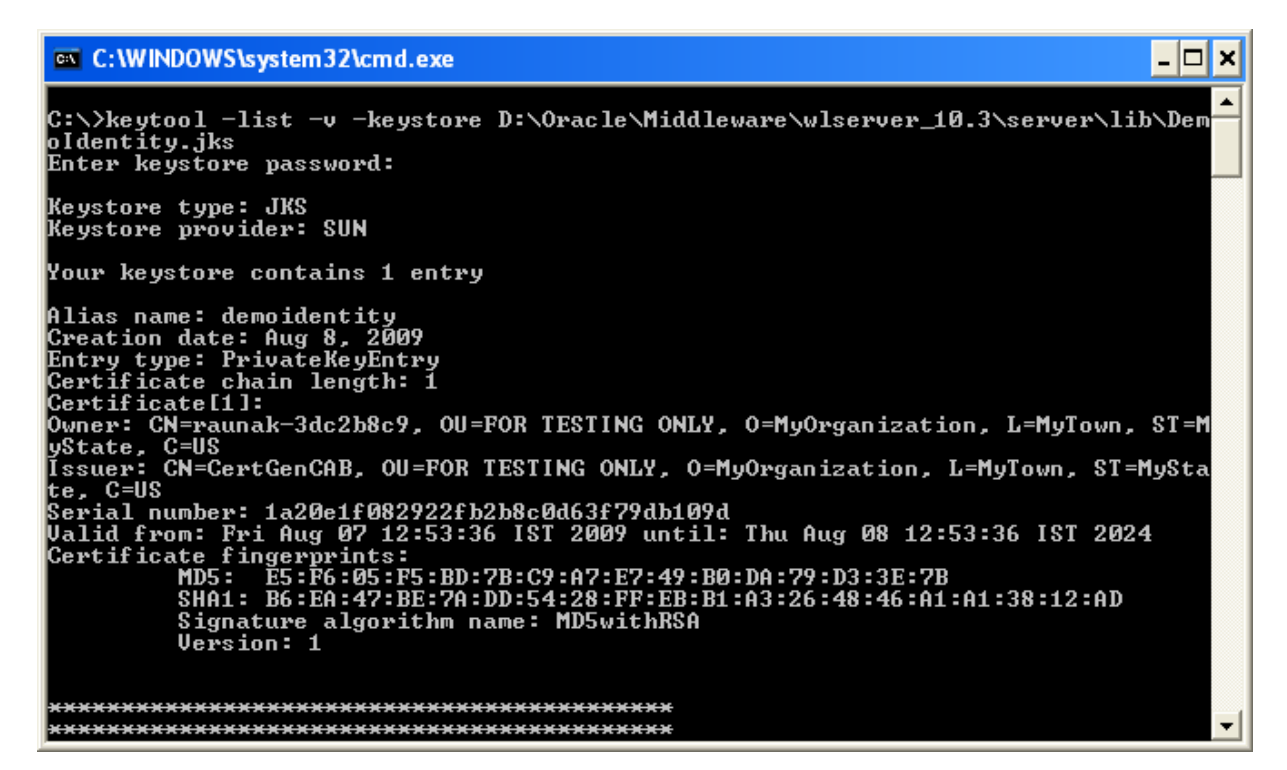

4. Export the certificate in keystore to a file. This certificate file will be imported to client keystore.

(Implementation steps including this step are explained by taking example of weblogic.

Note: Following steps are same for both the server)

a) Weblogic Certificate

C:\>keytool -export -alias demoidentity -file D:\certificates\server.cer –keystore D:\Oracle\Middleware\wlserver\_10.3\server\lib\DemoIdentity.jks

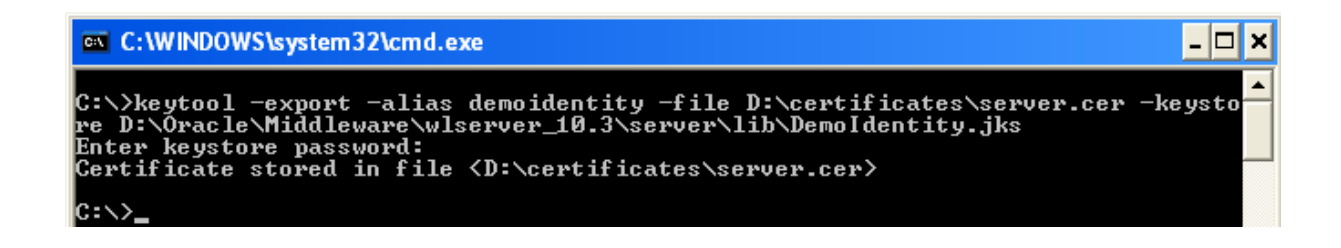

#### b) Glassfish Certificate

C:\> keytool -export -v -alias s1as -file D:\certificates\glasscert.cer –keystore "D:\Program Files\glassfish-v3-prelude-b28c\glassfish\domains\domain1\config\keystore.jks"

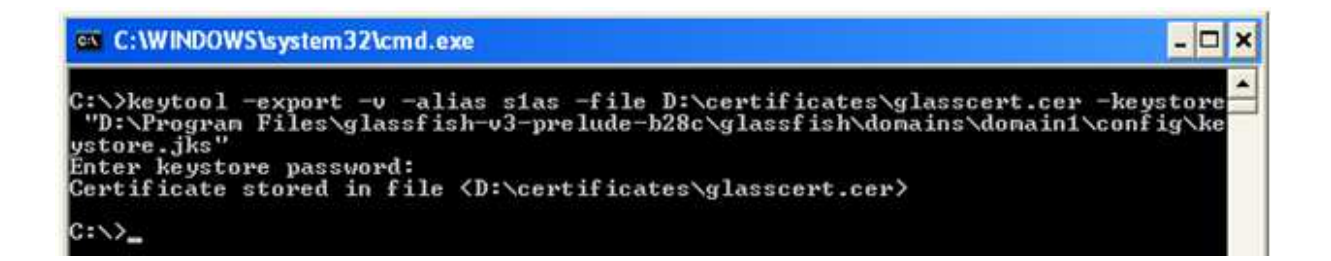

#### 5. To print the information about the certificate created

C:\>keytool -printcert -v -file D:\certificates\server.cer

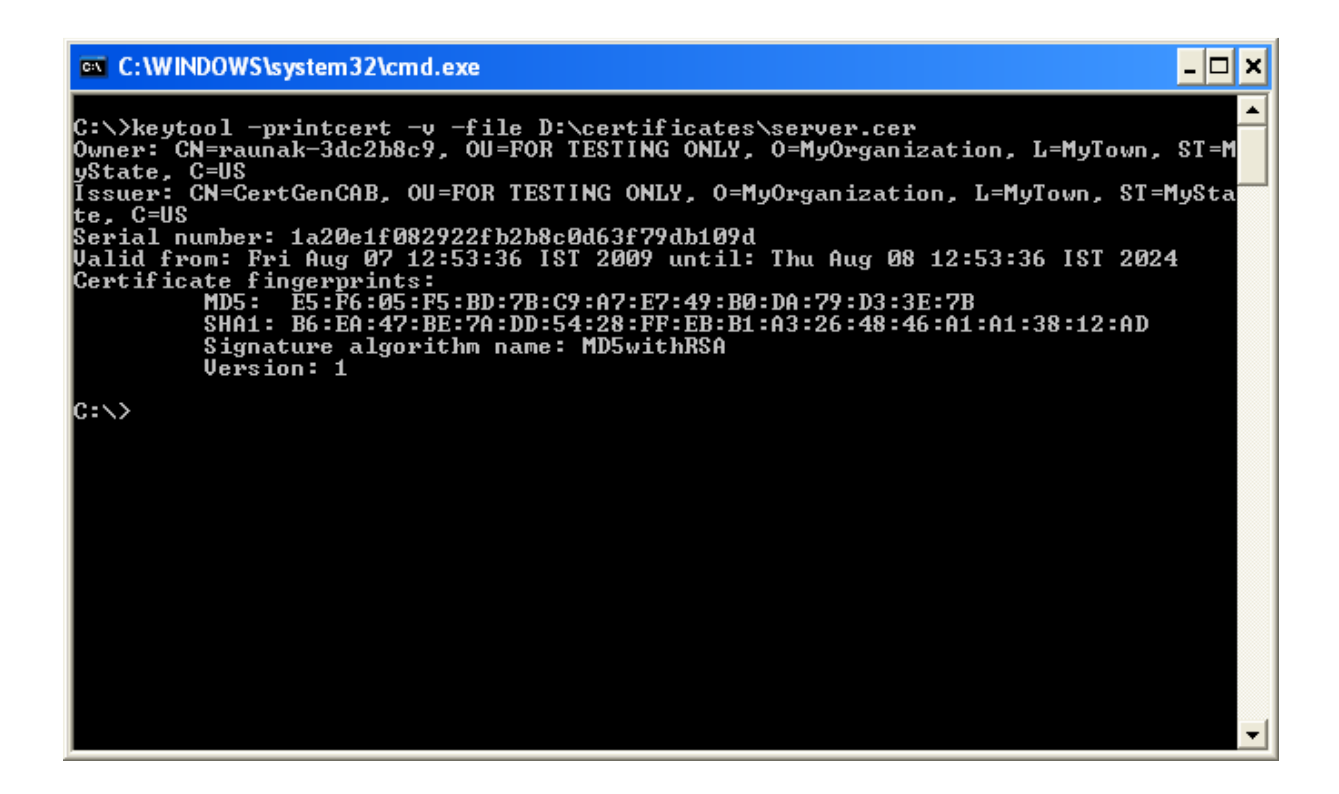

6. To view the information about certificates in the client keystore

(Java provides its own truststore which is placed in "C:\Program Files\Java\jdk1.6.0\_06\jre\lib\security" directory with name cacerts)

C:\>keytool -list -v -keystore "C:\Program Files\Java\jdk1.6.0\_06\jre\lib\security\cacerts"

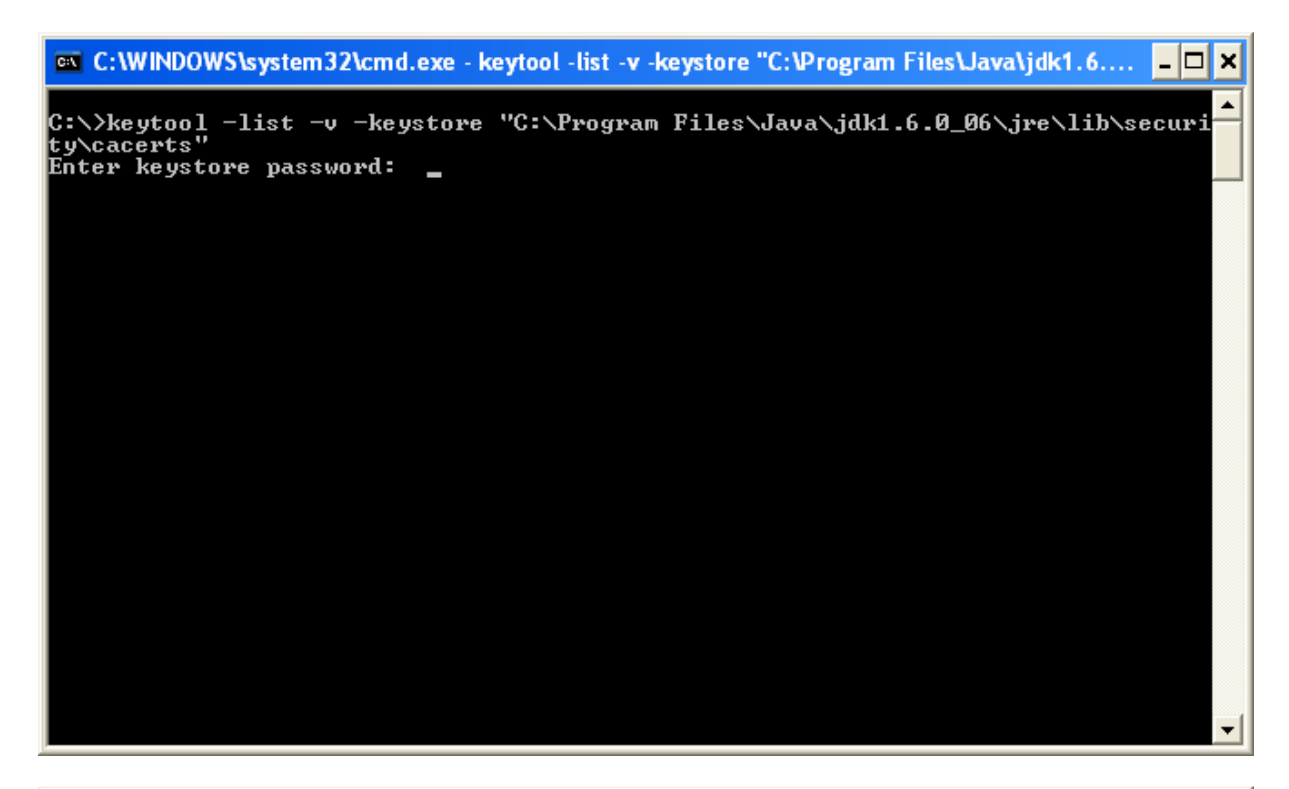

**ex** C:\WINDOWS\system32\cmd.exe  $\Box$ SubjectKeyIdentifier [<br>KeyIdentifier [<br>0000: BE A8 A0 74 72 50 6B 44<br>0010: 57 6B 68 6C  $\blacktriangle$ ...trPkD..#.....<br>Wkhl B7 C9 23 D8 FB A8 FF B3 #3: ObjectId: 2.16.840.1.113730.1.1 Criticality=false<br>NetscapeCertType [<br>SSL CA S/MIME CA S/MIME CA Object Signing CA] #4: ObjectId: 2.5.29.35 Criticality=false<br>AuthorityKeyIdentifier [<br>KeyIdentifier [<br>0000: BE A8 A0 74 72 50 6B 44 B7 C9 23 D8 FB A8 FF B3<br>0000: 57 6B 68 6C ...trPkD..#.....<br>Wkhl  $\overline{\phantom{0}}$  $|{\rm c}:\smallsetminus\rangle$ 

RaunakKathuria.com – One Way SSL

Start the execution of client (in this example client is a java program) before importing the certificate to client keystore (default java keystore)

(Note: Service deployed on server has addition and subtraction operation exposed)

# **Client Run**

Enter your choice: 1. Addition 2. Subtraction 1 Enter the first number for the operation. 10 Enter the second number for the operation. 20 The following error will occur indicating certificate is missing javax.xml.ws.WebServiceException: Failed to access the WSDL at: https://116.73.230.57:7002/WebServices/AdditionsubtractionService?WSDL. It failed with: sun.security.validator.ValidatorException: PKIX path building failed: sun.security.provider.certpath.SunCertPathBuilderException: unable to find valid certification path to requested target. at com.sun.xml.internal.ws.wsdl.parser.RuntimeWSDLParser.tryWithMex(RuntimeWSDLParser. java:136) at com.sun.xml.internal.ws.wsdl.parser.RuntimeWSDLParser.parse(RuntimeWSDLParser.java:1 22) at com.sun.xml.internal.ws.client.WSServiceDelegate.parseWSDL(WSServiceDelegate.java:22 6) at com.sun.xml.internal.ws.client.WSServiceDelegate.<init>(WSServiceDelegate.java:189) at com.sun.xml.internal.ws.client.WSServiceDelegate.<init>(WSServiceDelegate.java:159) at com.sun.xml.internal.ws.spi.ProviderImpl.createServiceDelegate(ProviderImpl.java:81) at javax.xml.ws.Service.<init>(Service.java:56) at com.service.AdditionsubtractionService.<init>(AdditionsubtractionService.java:46) at client.ClientAccess.add(ClientAccess.java:23) at at client.ClientAccess.main(ClientAccess.java:75) Caused by: javax.net.ssl.SSLHandshakeException: sun.security.validator.ValidatorException: PKIX path building failed: sun.security.provider.certpath.SunCertPathBuilderException: unable to find valid certification path to requested target at com.sun.net.ssl.internal.ssl.Alerts.getSSLException(Alerts.java:174) at com.sun.net.ssl.internal.ssl.SSLSocketImpl.fatal(SSLSocketImpl.java:1591) at com.sun.net.ssl.internal.ssl.Handshaker.fatalSE(Handshaker.java:187) at com.sun.net.ssl.internal.ssl.Handshaker.fatalSE(Handshaker.java:181) at com.sun.net.ssl.internal.ssl.ClientHandshaker.serverCertificate(ClientHandshaker.java:975)

 at com.sun.net.ssl.internal.ssl.ClientHandshaker.processMessage(ClientHandshaker.java:123) at com.sun.net.ssl.internal.ssl.Handshaker.processLoop(Handshaker.java:516) at com.sun.net.ssl.internal.ssl.Handshaker.process\_record(Handshaker.java:454) at com.sun.net.ssl.internal.ssl.SSLSocketImpl.readRecord(SSLSocketImpl.java:884) at com.sun.net.ssl.internal.ssl.SSLSocketImpl.performInitialHandshake(SSLSocketImpl.java:1 096) at com.sun.net.ssl.internal.ssl.SSLSocketImpl.startHandshake(SSLSocketImpl.java:1123) at com.sun.net.ssl.internal.ssl.SSLSocketImpl.startHandshake(SSLSocketImpl.java:1107) at sun.net.www.protocol.https.HttpsClient.afterConnect(HttpsClient.java:405) at sun.net.www.protocol.https.AbstractDelegateHttpsURLConnection.connect(AbstractDelegate HttpsURLConnection.java:166) at sun.net.www.protocol.http.HttpURLConnection.getInputStream(HttpURLConnection.java:97 7) at sun.net.www.protocol.https.HttpsURLConnectionImpl.getInputStream(HttpsURLConnectionI mpl.java:234) at java.net.URL.openStream(URL.java:1009) at com.sun.xml.internal.ws.wsdl.parser.RuntimeWSDLParser.createReader(RuntimeWSDLParse r.java:785) at com.sun.xml.internal.ws.wsdl.parser.RuntimeWSDLParser.resolveWSDL(RuntimeWSDLParse r.java:236) at com.sun.xml.internal.ws.wsdl.parser.RuntimeWSDLParser.parse(RuntimeWSDLParser.java:1 07) ... 8 more Caused by: sun.security.validator.ValidatorException: PKIX path building failed: sun.security.provider.certpath.SunCertPathBuilderException: unable to find valid certification path to requested target at sun.security.validator.PKIXValidator.doBuild(PKIXValidator.java:285) at sun.security.validator.PKIXValidator.engineValidate(PKIXValidator.java:191) at sun.security.validator.Validator.validate(Validator.java:218) at com.sun.net.ssl.internal.ssl.X509TrustManagerImpl.validate(X509TrustManagerImpl.java:12 6) at com.sun.net.ssl.internal.ssl.X509TrustManagerImpl.checkServerTrusted(X509TrustManagerI mpl.java:209) Result of addition is 0 at com.sun.net.ssl.internal.ssl.X509TrustManagerImpl.checkServerTrusted(X509TrustManagerI mpl.java:249) at com.sun.net.ssl.internal.ssl.ClientHandshaker.serverCertificate(ClientHandshaker.java:954) ... 23 more

Caused by: sun.security.provider.certpath.SunCertPathBuilderException: unable to find valid certification path to requested target

RaunakKathuria.com – One Way SSL

```
 at
```
sun.security.provider.certpath.SunCertPathBuilder.engineBuild(SunCertPathBuilder.java:174 )

```
 at java.security.cert.CertPathBuilder.build(CertPathBuilder.java:238) 
 at sun.security.validator.PKIXValidator.doBuild(PKIXValidator.java:280) 
 ... 29 more
```
7. Import the server certificate into the client cacert

C:\>keytool -import -alias demoidentity -trustcacerts -file D:\certificates\server.cer keystore "c:\Program Files\Java\idk1.6.0\_06\jre\lib\security\cacerts"

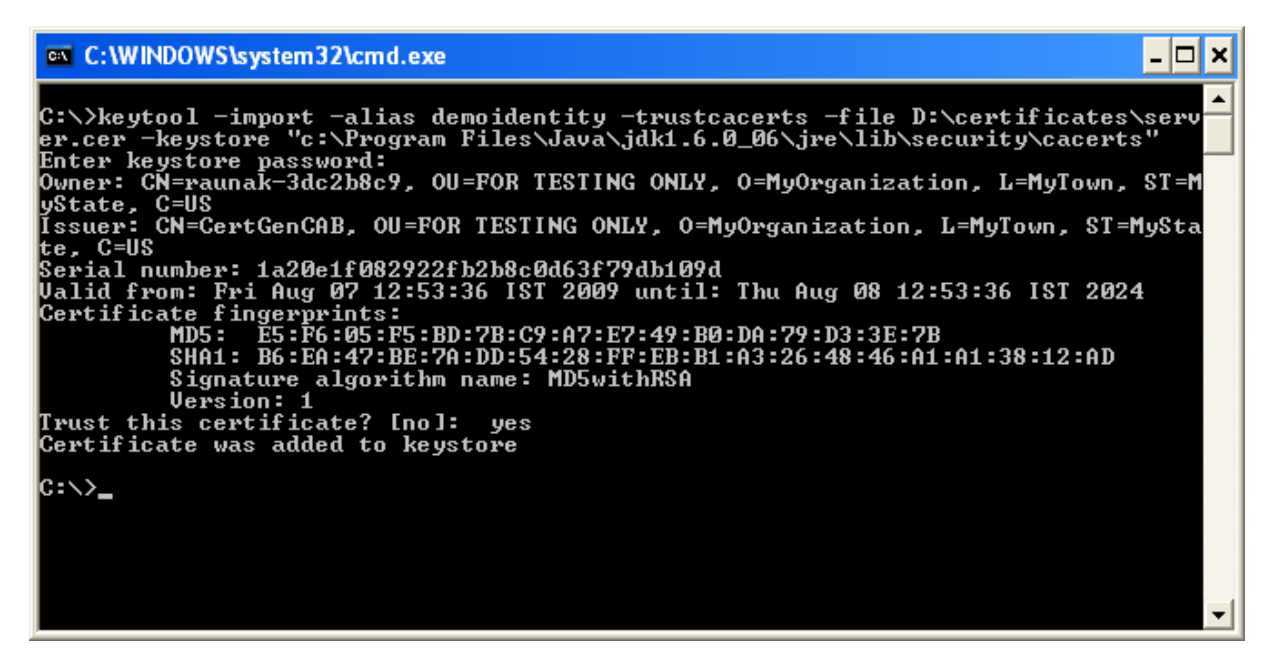

Note: For glassfish import the glasscert.cer into the cacert

Start the execution of client

## **Client Run**

Enter your choice: 1. Addition 2. Subtraction 1 Enter the first number for the operation. 10 Enter the second number for the operation. 20

Port is JAX-WS RI 2.1.1 in JDK 6: Stub for https://116.73.230.57:7002/WebServices/AdditionsubtractionService Result of addition is 30 BUILD SUCCESSFUL (total time: 33 seconds)

## **Additional Information**

If you get the following error while running your client:

#### **Error:**

javax.xml.ws.WebServiceException: Failed to access the WSDL at: https://116.73.230.57:7002/WebServices/AdditionsubtractionService?WSDL. It failed with: java.security.cert.CertificateException: No subject alternative names present. at com.sun.xml.internal.ws.wsdl.parser.RuntimeWSDLParser.tryWithMex(RuntimeWSDLParser. java:136) at com.sun.xml.internal.ws.wsdl.parser.RuntimeWSDLParser.parse(RuntimeWSDLParser.java:1 22) at com.sun.xml.internal.ws.client.WSServiceDelegate.parseWSDL(WSServiceDelegate.java:22 6) at com.sun.xml.internal.ws.client.WSServiceDelegate.<init>(WSServiceDelegate.java:189) at com.sun.xml.internal.ws.client.WSServiceDelegate.<init>(WSServiceDelegate.java:159) at com.sun.xml.internal.ws.spi.ProviderImpl.createServiceDelegate(ProviderImpl.java:81) at javax.xml.ws.Service.<init>(Service.java:56) at com.service.AdditionsubtractionService.<init>(AdditionsubtractionService.java:46) at client.ClientAccess.subtraction(ClientAccess.java:38) at client.ClientAccess.main(ClientAccess.java:78)

## **Solution:**

Include the following code in your code

```
static { 
      //WORKAROUND. TO BE REMOVED. 
      javax.net.ssl.HttpsURLConnection.setDefaultHostnameVerifier(new 
javax.net.ssl.HostnameVerifier() { 
         public boolean verify(String hostname, 
               javax.net.ssl.SSLSession sslSession) { 
            return true; 
         }
```

```
 }
```
**Or** 

## **In weblogic**

 *});* 

Start Weblogic -> Login to console -> Click on Environment -> Servers -> SSL ->Advanced

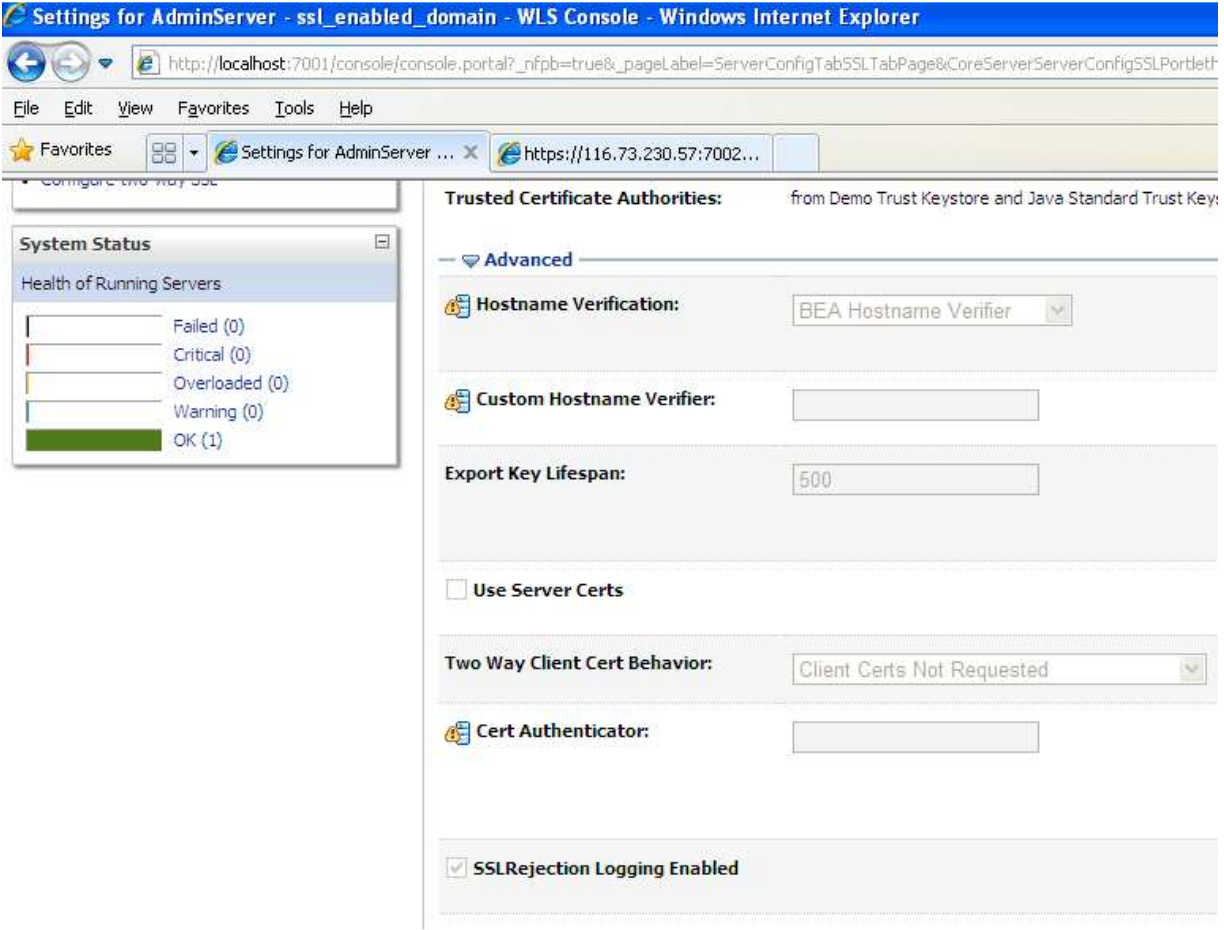

Set the Hostname Verification to None